### **VOR DER BENUTZUNG BITTE UNBEDINGT DIE ANLEITUNG LESEN**

Den Schlüssel für den Schrank gibt es bei der Pforte.

## **Zur Nutzung mit dem PC im Schrank:**

1. Das weiße Stromkabel (unten) herausnehmen und in die Steckdose stecken (ca. mittig an der Wand). Die Mehrfachsteckdose leuchtet.

2. Das rote Kabel abrollen und rechts unten in die Wanddose stecken (bis es *klickt*).

3. Die Funktastatur und die Funkmaus entnehmen.

4. Die Bodendose öffnen.

5. Das graue Kabel abrollen und in die Bodendose stecken (bis es *klickt*); Die Abdeckung der Bodendose schließen.

6. Die Leinwand mit dem Wandschalter ausfahren.

7. Den Beamer mit der Fernbedienung einschalten (Wenn der Beamer eingeschaltet ist, leuchtet der Einschaltknopf am Beamer). Der Beamer *piept* einmal. Auf keinen Fall andere Knöpfe auf der Fernbedienung drücken!

8. Den PC einschalten (der Einschaltknopf befindet sich rechts am PC).

9. Die Maus einschalten.

10. Anmeldung mit dem eigenen Konto.

## **Falls zum Laptop gewechselt werden soll:**

1. Das HDMI-Kabel in den Laptop einstecken. Den Laptop einschalten.

2. Den Knopf auf dem Video-Switch drücken und auf "2" umstellen.

3. Den Laptop nutzen

**Nach der Nutzung mit dem Laptop:** siehe Laptopanleitung (unten).

#### **Nach der Nutzung:**

1. Den PC herunterfahren. Wenn der PC ausgeschaltet ist, das Stromkabel aus der Steckdose ziehen, einrollen und unten in das Pult legen.

2. Den Beamer mit der Fernbedienung durch zweifaches drücken ausschalten. Der Beamer *piept* doppelt. Auf keinen Fall andere Knöpfe auf der Fernbedienung drücken!

3. Die Maus ausschalten.

4. Das rote Kabel durch Drücken des *Klickers* am Ende des Kabels aus der Wanddose ziehen.

5. Das rote Kabel an der Halterung im Schrank einrollen und das Ende in den weißen Clip stecken.

6. Das graue Kabel durch Drücken des *Klickers* am Ende des Kabels aus der Bodendose ziehen. Die Bodendose wieder schließen!

7. Das graue Kabel an der Halterung im Schrank einrollen und das Ende in den weißen Clip stecken.

8. Fernbedienung, Maus und Tastatur zurücklegen.

9. Die Leinwand wieder hochfahren.

10. Den Schrank schließen und Abschließen. Den Schlüssel zurückgeben. Das Pult zurückstellen.

#### **Anleitung mit Bildern** → Siehe **nächste** Seite

**Laptop-Anleitung** → Siehe **zweiter** Teil

## **FAQ – Warum funktioniert etwas nicht?** → Siehe **Anhang**

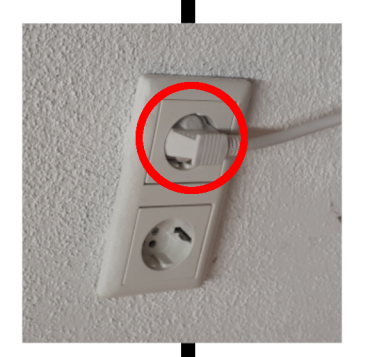

Das weiße Stromkabel (unten) in die Steckdose stecken (ca. mittig an der Wand). herausnehmen und

Die Mehrfachsteckdose leuchtet.

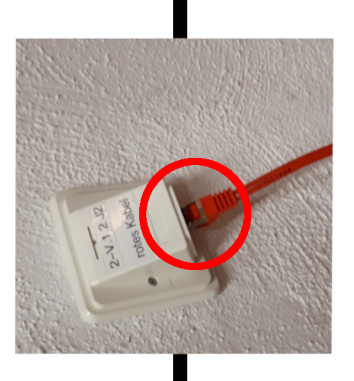

Das rote Kabel abrollen und rechts unten in die Wanddose stecken bis es klickt).

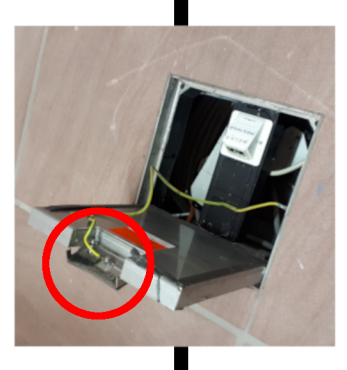

die Funkmaus entnehmen. Die Funktastatur und

Die Bodendose öffnen.

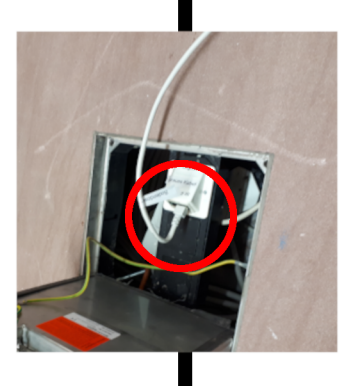

4

ო

 $\sim$ 

Das graue Kabel abrollen und in die Bodendose stecken (bis es klickt);

Die Abdeckung der<br>Bodendose schließen.

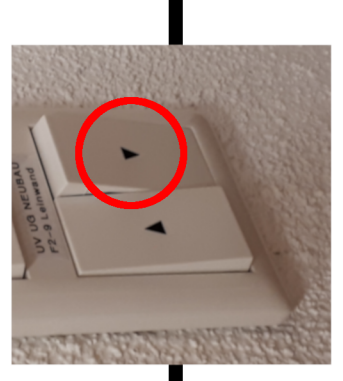

Wandschalter ausfahren. Die Leinwand mit dem

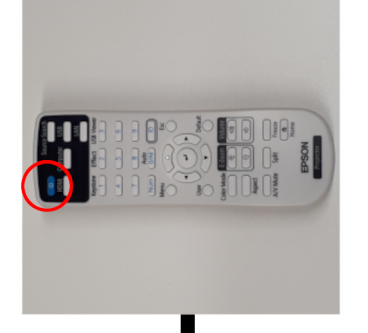

 $\circ$ 

Wenn der Beamer eingeschaltet st, leuchtet der Einschaltknopf Fernbedienung einschalten am Beamer, der Beamer Den Beamer mit der piept einmal).

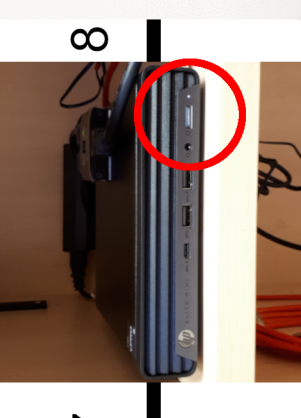

**Den PC** einschalten (der Einschaltknopf befindet sich rechts am PC).

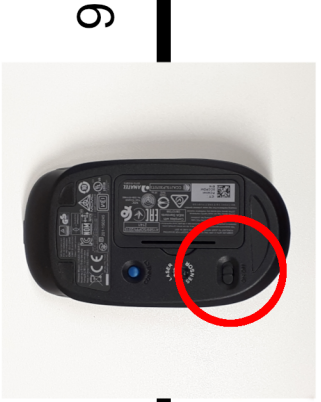

Die Maus einschalten.

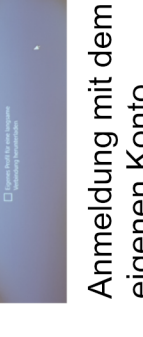

eigenen Konto.

5

auf der Fernbedienung drücken! Auf keinen Fall andere Knöpfe

## **Für die Nutzung mit dem eigenen Laptop:**

0. Für die Stromversorgung des Laptops kann die Mehrfachsteckdose im Schrank genutzt werden.

- 1. Das Stromkabel herausnehmen und in die Wandsteckdose stecken (ca. mittig an der Wand).
- 2. Das rote Kabel abrollen und rechts unten in die Wanddose stecken (bis es *klickt*).
- 3. Die Leinwand mit dem Wandschalter ausfahren.
- 4. Das HDMI-Kabel in den Laptop einstecken. Den Laptop einschalten.
- 5. Den Knopf auf dem Video-Switch (auf dem PC im Schrank) drücken und auf "2" umstellen.
- 6. Den Beamer mit der Fernbedienung einschalten (Wenn der Beamer eingeschaltet ist, leuchtet der Einschaltknopf am Beamer). Der Beamer *piept* einmal. Auf keinen Fall andere Knöpfe auf der Fernbedienung drücken!
- 7. Den Laptop nutzen.

# **Nach der Nutzung mit dem Laptop:**

1. UNBEDINGT Den Knopf auf dem Video-Switch (auf dem PC im Schrank) drücken und auf "1" umstellen.

2. Den Laptop herunterfahren.

3. Den Beamer mit der Fernbedienung durch zweifaches drücken ausschalten. Der Beamer *piept* doppelt. Auf keinen Fall andere Knöpfe auf der Fernbedienung drücken!

4. Wenn der Laptop ausgeschaltet ist, das Stromkabel aus der Steckdose ziehen, einrollen und unten in das Pult legen.

- 5. Das rote Kabel durch Drücken des *Klickers* am Ende des Kabels aus der Wanddose ziehen.
- 6. Das rote Kabel an der Halterung im Schrank einrollen und das Ende in den weißen Clip stecken.
- 7. Die Leinwand wieder hochfahren.
- 8. Den Schrank schließen und Abschließen. Den Schlüssel zurückgeben. Das Pult zurückstellen.

## **Anleitung mit Bildern** → Siehe **nächste** Seite

**PC-Anleitung** → Siehe **erster** Teil

**FAQ – Warum funktioniert etwas nicht?** → Siehe **Anhang**

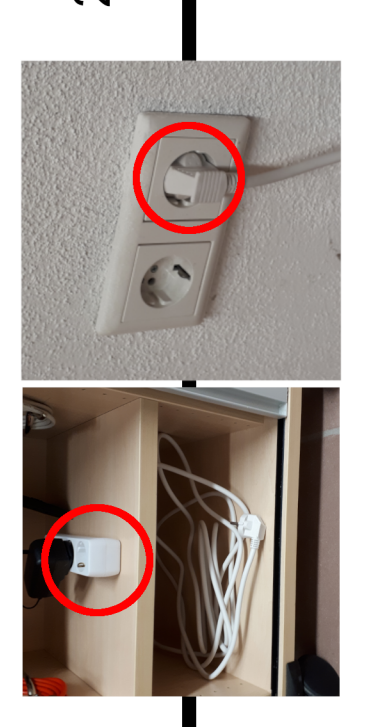

Für die Stromversorgung des Laptops kann die<br>Mehrfachsteckdose im Schrank genutzt werden.

Das weiße Stromkabel (unten) herausnehmen und in die Steckdose stecken (ca. mittig an der Wand).

Die Mehrfachsteckdose leuchtet.

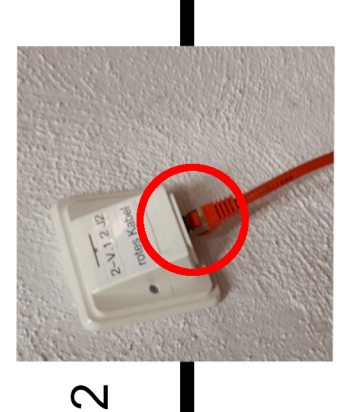

Das rote Kabel abrollen und rechts unten in die Wanddose stecken (bis es klickt).

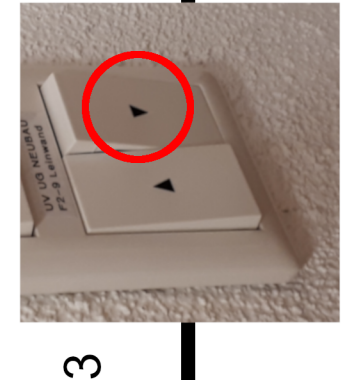

Wandschalter ausfahren. Die Leinwand mit dem

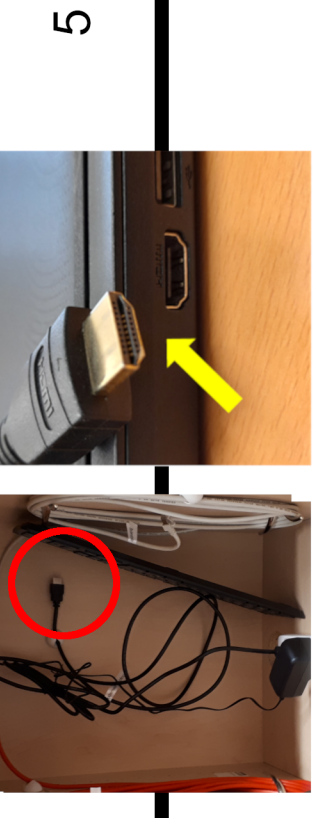

4

Den Laptop einschalten. Das HDMI-Kabel in den Laptop einstecken.

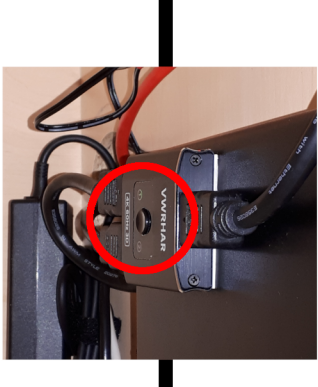

Den Knopf auf dem Video-Switch drücken und auf "2" umstellen. (auf dem PC im Schrank)

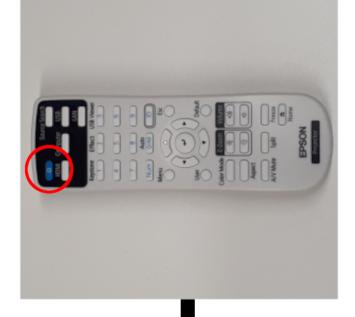

7 Den Laptop nutzen.

ဖ

Wenn der Beamer eingeschaltet ist, leuchtet der Einschaltknopf Den Beamer mit der<br>Fernbedienung einschalten am Beamer, der Beamer piept einmal).

auf der Fernbedienung drücken! Auf keinen Fall andere Knöpfe

# **FAQ – Warum funktioniert etwas nicht?**

# **Warum lässt sich der Beamer nicht einschalten?**

> Leuchtet die **LED** an der Unterseite des Beamers?

> Der **Wandschalter** über den Umlegeschaltern für die Leinwand muss eingeschaltet (nach oben gekippt) sein. Dieser liefert **Strom** für den Beamer und das Videosignal. Der Schalter sollte immer eingeschaltet sein.

> Das Einschalten des Beamers braucht oft **mehrere Versuche** und funktioniert besser mit etwas **Entfernung**.

> Ist die **Batterie** der Fernbedienung leer? **Ersatzbatterien** für die Maus und die Fernbedienung gibt es beim Hausmeister

> **Abwarten**: Der Beamer braucht einige Sekunden, bis die volle Leuchtkraft erreicht ist. An der **Linse** des Beamers erkennt man schnell, ob die **Lampe** heller wird und der Beamer an ist.

# **Warum kann man sich nicht am PC einloggen?**

> Ist bereits ein **fremdes** Benutzerkonto ausgewählt? → Auf "anderes Benutzerkonto" klicken.

>Stimmen die **Login**-Daten?

→ **Feststelltaste** für Großbuchstaben prüfen (die Taste hat einen breiten, nach unten zeigenden Pfeil aufgedruckt)

→ Zu viele falsche **Passworteingaben** sperren den Login-Vorgang vorübergehend

> Ist das **Internetkabel** (Bodendose) angeschlossen?

# **Warum zeigt der Beamer kein Bild an?**

> Am Beamer muss die richtige **Eingangsquelle** (HDMI) ausgewählt sein

> Sitzen alle **Stecker** richtig?

> Ist der **Video-Switch** auf die richtige **Quelle** eingestellt (**"1" für den PC** und **"2" für Laptops**)? → Falls nicht: **ERST** die Quelle mit dem Switch wechseln, **dann** die alte Quelle ausschalten und die neue Quelle einschalten.

> Falls der **Video-Switch** nach der Nutzung mit einem Laptop nicht wieder betätigt wurde muss der PC erst eingeschaltet, dann der Video-Switch betätigt und der PC neu gestartet werden.

> Der **Umlegeschalter** der Mehrfachsteckdose muss eingeschaltet sein

# **Warum spielt die Anlage keinen Ton ab?**

> Ist die Lautstärke über **Null**?

→ Prüfen, ob die **Lautstärke** in den **Windows-Einstellungen** (Lautsprecher-**Symbol** in der Leiste unten rechts) oder am Beamer (mit der **Fernbedienung**) über Null ist

> Ist die **Lautstärke** innerhalb der **Software** (z. B. VLC Media-Player) eingeschaltet?